## **Paramétrages SACoche**

# **Circonscription de Metz-Nord**

**Année scolaire 2013-2014**

1-extraction des données des élèves depuis l'application Base élèves

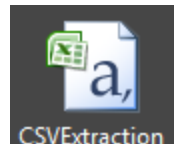

*Obtention d'un fichier CSV :*

2-connexion à l'application SACoche :<https://sacoche.sesamath.net/sacoche/>

3-sélectionner son établissement et entrer les codes ``administrateur´´

4-importation des élèves dans SACoche : **Administration générale / importer des fichiers d'utilisateurs / Fichier extrait de Base élèves (importer les élèves (avec leurs affectations))**

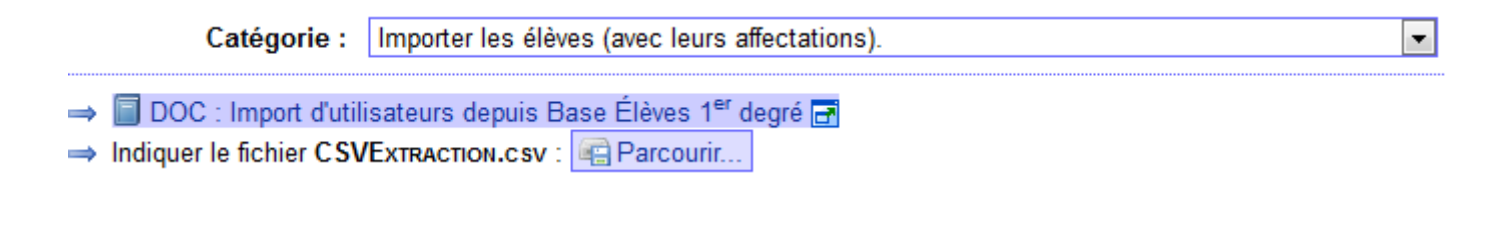

-cliquez sur ``Parcourir´´

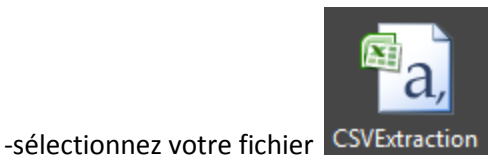

Un message de validation apparaît :

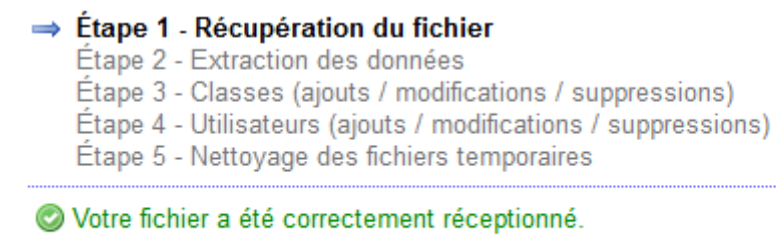

→ Passer à l'étape 2.

#### Nouveau message

- Étape 1 Récupération du fichier  $\Rightarrow$  Étape 2 - Extraction des données Étape 3 - Classes (ajouts / modifications / suppressions) Étape 4 - Utilisateurs (ajouts / modifications / suppressions) Étape 5 - Nettoyage des fichiers temporaires
- 4 151 élèves trouvés.
- 9 classes trouvées.
- → Passer à l'étape 3.

#### -passer à l'étape 3

### -validez

C 8 classes présentes + 9 classes ajoutées - 8 classes supprimées = 9 classes résultantes.

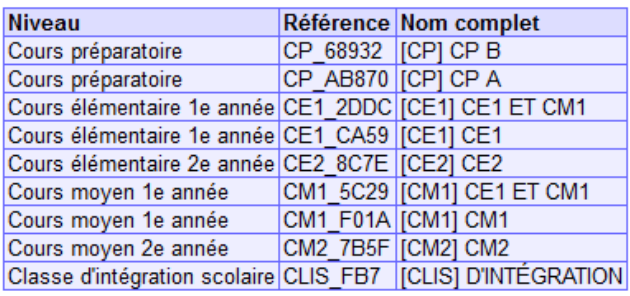

⇒ Passer à l'étape 4.

-passer à l'étape 4

-vérifier le résultat de l'analyse des utilisateurs

→ Valider et afficher le bilan obtenu. - cliquez sur

Récupérer les identifiants de tout nouvel utilisateur inscrit.

-cliquez sur

-pour récupérer les identifiants et mots de passe des nouveaux élèves, cliquez sur

Archiver / Imprimer (étiquettes PDF).  $\mathcal{D}$ 

### -passer à l'étape 5

# L'importation est terminée !

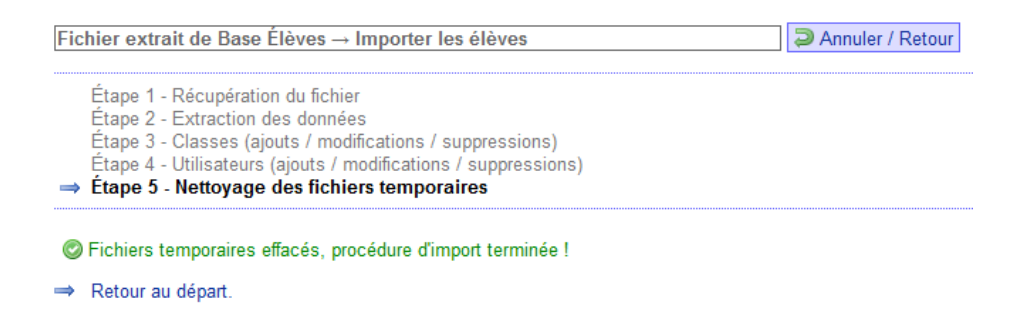